# Sentinel RMS SDK v9.0.0

HPUX Itanium (32 and 64-bit) Release Notes

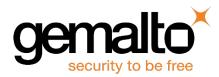

#### **Disclaimer and Copyrights**

All information herein is either public information or is the property of and owned solely by Gemalto NV. and/or its subsidiaries who shall have and keep the sole right to file patent applications or any other kind of intellectual property protection in connection with such information.

Nothing herein shall be construed as implying or granting to you any rights, by license, grant or otherwise, under any intellectual and/or industrial property rights of or concerning any of Gemalto's information.

This document can be used for informational, non-commercial, internal and personal use only provided that:

- The copyright notice below, the confidentiality and proprietary legend and this full warning notice appear in all copies.
- This document shall not be posted on any network computer or broadcast in any media and no modification of any part of this document shall be made.

Use for any other purpose is expressly prohibited and may result in severe civil and criminal liabilities.

The information contained in this document is provided "AS IS" without any warranty of any kind. Unless otherwise expressly agreed in writing, Gemalto makes no warranty as to the value or accuracy of information contained herein.

The document could include technical inaccuracies or typographical errors. Changes are periodically added to the information herein. Furthermore, Gemalto reserves the right to make any change or improvement in the specifications data, information, and the like described herein, at any time.

Gemalto hereby disclaims all warranties and conditions with regard to the information contained herein, including all implied warranties of merchantability, fitness for a particular purpose, title and non-infringement. In no event shall Gemalto be liable, whether in contract, tort or otherwise, for any indirect, special or consequential damages or any damages whatsoever including but not limited to damages resulting from loss of use, data, profits, revenues, or customers, arising out of or in connection with the use or performance of information contained in this document.

Gemalto does not and shall not warrant that this product will be resistant to all possible attacks and shall not incur, and disclaims, any liability in this respect. Even if each product is compliant with current security standards in force on the date of their design, security mechanisms' resistance necessarily evolves according to the state of the art in security and notably under the emergence of new attacks. Under no circumstances, shall Gemalto be held liable for any third party actions and in particular in case of any successful attack against systems or equipment incorporating Gemalto products.

Gemalto disclaims any liability with respect to security for direct, indirect, incidental or consequential damages that result from any use of its products. It is further stressed that independent testing and verification by the person using the product is particularly encouraged, especially in any application in which defective, incorrect or insecure functioning could result in damage to persons or property, denial of service or loss of privacy. ©2015 SafeNet, Inc. All rights reserved. SafeNet, the Double Arrow logo, and other SafeNet trademark and service marks are the property of SafeNet, Inc. and/or SafeNet affiliated companies.

Product Version: 9.0.0

Document Part Number: 007-013335-001, Revision A

Release Date: November 2015

## Contents

| entinel RMS v9.0.0 for HPUX Itanium (32 and 64-bit) - Release Notes | 6  |
|---------------------------------------------------------------------|----|
| About This Document                                                 | 6  |
| Product Overview                                                    | 6  |
| What's New in This Release?                                         | 7  |
| Introduced Sentinel Cloud Licensing – Add-on for Sentinel RMS       | 7  |
| Introduced Unified API Set                                          | 8  |
| Introduced Java Interface for Unified API                           | 8  |
| Support for License Start Time and End Time                         |    |
| License Version Upgraded to v16                                     |    |
| Modified Directory Structure of the Sentinel RMS SDK                |    |
| Query for Remaining Period and Expiration Date of Grace License     |    |
| Deprecated LRT-based Method of License Revocation                   |    |
| Components Removed From the SDK                                     |    |
| Installation Information                                            | 11 |
| Before You Install                                                  | 12 |
| System Requirements                                                 | 13 |
| Installation Instructions                                           | 14 |
| Installed Directories                                               | 15 |
| Documentation Resources                                             | 16 |
| Developer's Guide                                                   | 16 |
| API Reference Guide                                                 |    |
| System Administrator's Guide                                        | 16 |
| Technical Support                                                   | 17 |

## Sentinel RMS v9.0.0 for HPUX Itanium (32 and 64-bit) - Release Notes

## **About This Document**

This document contains details about the new features and installation of the Sentinel RMS v9.0.0 for HPUX Itanium. This release includes feature changes and problem fixes since the last major release v8.6.1.

## **Product Overview**

Sentinel RMS is a software licensing SDK for your applications. It increases revenue by authorizing the use of your applications and offers a variety of licensing schemes to boost your product sales. It also provides tools that system administrators can use to track and manage licenses in a network.

## What's New in This Release?

This section provides details about the new features introduced in this release.

#### Introduced Sentinel Cloud Licensing - Add-on for Sentinel RMS

Sentinel RMS is enhanced to support the Sentinel Cloud Licensing (SCL) Add-on.

SCL enables you to reap benefits of cloud-connected licensing—where software licensing is managed from cloud to serve both on-premise or cloud-based deployments.

SCL combines the security and license enforcement features of Sentinel RMS, the licensing operations management features of Sentinel EMS, and the cloud platform, to deliver a simple and smooth customer experience.

#### **Obtaining SCL- Add-on**

SCL Add-on is an optional package for integrating the cloud connected licensing into your onpremise applications.

To obtain SCL add-on, contact Technical Support.

Begin with the "SCL Add-on for RMS - Overview Guide" to learn more about the solution

#### RMS License Manager Compatibility to Support SCL

In this release, the cross platform clients (including HPUX client) can obtain the benefits of cloud connected licensing in network mode, using the License Manager running on Windows and Linux. You can obtain the latest Windows\Linux-based License Managers from their respective SDKs.

However, the RMS HPUX library does not support cloud connected licensing in the stand-alone mode.

#### **Introduced Unified API Set**

In this release, a new set of license enforcement API is introduced. These API provide a programmatically superior and scalable alternative to the existing license enforcement API. These API are useful for developers—either designing a new RMS-based licensing implementation or planning to upgrade an existing.

In the future releases, the Unified API set will eventually replace the existing set of RMS license enforcement API.

For more information, see the following documentation sections:

- The section "Which Licensing API to Use?" of the chapter "Planning Application Licensing" in the Sentinel RMS SDK Developer's Guide.
- The chapter "Unified API" of the Sentinel RMS SDK API Reference Guide.

#### Introduced Java Interface for Unified API

In addition to the native C library, a new Java interface for the Unified API is also included in this release. You can find the interface at the following path:

- *<installdir>/development/java* Contains the Java interface source.
- *<installdir>/samples/java* Contains the Java interface sample.

#### Support for License Start Time and End Time

Starting v9.0.0, you can use licenses that include the start time and end time values (in hours and minutes). Prior to this release, only date values were specified as time attributes.

To support this enhancement, the time value is now based on the "Coordinated Universal Time (UTC)" time standard.

The following new members are also added in the LicenseInfo and FeatureInfo structures:

- int birth\_minutes
- int birth\_hours
- int death\_minutes
- int death\_hours

#### License Version Upgraded to v16

Starting v9.0.0, the license version has been upgraded to v16, due to the following changes in the License Generation module:

- Many new members are introduced in the license structure to support SCL Add on for Sentinel RMS.
- Addition of start time and end time values (see "Support for License Start Time and End Time" on page 9).

#### Modified Directory Structure of the Sentinel RMS SDK

In this release, directory structure of the Sentinel RMS SDK has been modified for intuitive naming and consistent look-n-feel across all the supported platforms. You can find the new directory names and their contents in the section: Installed Directories.

#### Query for Remaining Period and Expiration Date of Grace License

Starting v9.0.0, you can obtain the remaining grace period (in seconds) and expiration date of a grace license by calling the VLSgetFeatureInfo API function. The following new members are also added in the VLSFeatureInfo structure:

- grace\_period\_remaining
- grace\_period\_expiry\_date

#### Deprecated LRT-based Method of License Revocation

The LRT (License Revocation Ticket) based method introduced in v8.0.0 is deprecated in this release. The following related changes are done in the SDK:

- The API functions VLSrevokeLicense and VLScgDecodeLicenseRevocationTicket are removed from the various header files (*lserv.h* and *lscgen.h*).
- Removed the **-Irt** and **secret** options from the lsdecode utility.
- Updated documentation for the above-mentioned changes

#### **Components Removed From the SDK**

In this release, the following components are removed from the SDK. To obtain any of the component listed below, please contact Technical Support:

#### Native Java Client

The native Java client module has been removed from the SDK.

#### Demo Directory

The Demo directory (previous location was *<installdir>/examples/demo*) has been removed from the SDK.

## Installation Information

This section contains following information about installation of the product:

- "Before You Install..." on page 12
- "System Requirements" on page 13
- "Installation Instructions" on page 14
- "Installed Directories" on page 15

#### Before You Install...

Before you begin installing the RMS SDK, note the following:

#### Administrator Privileges

You must have the Administrator privileges to successfully install all the components.

RMS SDK Serial Number

You require a valid serial number provided by Gemalto. The installer prompts you to enter the serial number specific to you.

#### System Requirements

To use the Sentinel RMS, the minimum hardware and software requirements are:

| Hardware Requirements                                                                      | Software Requirements                                                                           |
|--------------------------------------------------------------------------------------------|-------------------------------------------------------------------------------------------------|
| <b>Processor:</b><br>Itanium                                                               | <b>Operating Systems:</b><br>(32-bit and 64-bit)<br>HPUX 11iv3 Itanium (11.31)                  |
| Monitor and Settings:<br>VGA monitor with 800 x 600 resolution<br>(1024 x 768 recommended) | Compilers:<br>gcc v4.2.3                                                                        |
| Hard Disk Space:<br>250 MB free hard disk space                                            | Java Runtime Environment:<br>Java Runtime Environment v1.6 (or above)<br>for the Java interface |
| <b>RAM:</b><br>512 MB RAM                                                                  |                                                                                                 |

#### Installation Instructions

1. The software is packed in a .tar archive. Extract files from the archive as follows:

\$tar -xvf RMSSDK9.0.0.0099HpuxI.tar

- 2. Change the directory where the installation script *INSTALL.sh* exists. Afterward, type sh INSTALL.sh to start the installation.
- 3. Accept the license agreement to proceed with the installation.
- 4. You will be required to specify the Sentinel RMS serial number, included with the product packaging, to complete the installation.
- 5. You will be required to choose whether you want to allow the License Manager to start automatically on system reboot. If you allow this configuration, you will be required to reboot. However, if you do not allow this configuration, you will need to manually start the License Manager (from the */redistributable/licenseManager* directory) each time you reboot the system.

#### **Installed Directories**

The following directories\files are installed:

| Directory or File | Description                                                                                                    |
|-------------------|----------------------------------------------------------------------------------------------------|
| development       | Contains all the RMS libraries, header files, and source code for licensing interfaces.                                                                   |
| manuals           | Documentation for the Sentinel RMS SDK.                                                                                                    |
| samples           | Samples that illustrate the various features of Sentinel RMS. The include files, which provide the prototypes for various Sentinel RMS library functions. |
| vendorTools       | Contains the utilities and files for your use.                                                                                                    |
| redistributable   | The utilities and files for your customers, including the Sentinel RMS License Manager installer.                                                         |
| ReleaseNotes.pdf  | This file.                                                                                                    |

## **Documentation Resources**

This section provides details about the additional documentation resources for the product.

#### **Developer's Guide**

Contains the complete product overview, the necessary information for licensing and distributing the licensed applications. Useful for developers planning and implementing licensing. To access, use the following ways:

- PDF and HTML versions installed on a system can be accessed using the Doc Access Page (*.htm*) in the *Manuals* directory.
- The latest online copy can be accessed here: http://sentinelrms.safenet-inc.com/RMSDocumentation/Vendor/Default.htm

#### **API Reference Guide**

Contains details about all the API functions included in the licensing library, license code generator, system initialization, and so on. Useful for developers integrating the RMS API with their application source. To access, use the following ways:

- PDF and HTML versions installed on the system can be accessed using the Doc Access Page (*.htm*) in the *Manuals* directory.
- The latest online copy can be accessed here: http://sentinelrms.safenet-inc.com/RMSDocumentation/Vendor/Default.htm

The Developer's Guide and API Reference Guide are bundled together as the Vendor's documentation. You can find the API Reference Guide as the last item in the Table of Contents (in the left-side pane).

#### System Administrator's Guide

Contains details about using the system administration utilities, License Manager configuration options. Useful for the System Administrator of the end user (on the customer site). To access, use the following ways:

- The HTML version installed on a system can be accessed using the Doc Access Page (.htm) in the Manuals directory.
- The latest online copy can be accessed here: http://sentinelrms.safenet-inc.com/RMSDocumentation/SysAdmin/Default.htm

## Technical Support

| Contact Method             | Contact                                                                                                    |
|----------------------------|----------------------------------------------------------------------------------------------------|
| Address                    | Gemalto NV<br>4690 Millennium Drive<br>Belcamp, Maryland 21017                                                                                                    |
| Phone                      | Global - +1 410-931-7520                                                                                                    |
|                            | Australia - 1800.020.183                                                                                                    |
|                            | China - (86) 10 8851 9191                                                                                                    |
|                            | France - 0825 341000                                                                                                    |
|                            | Germany - 01803 7246269                                                                                                    |
|                            | India - 000.800.100.4290                                                                                                    |
|                            | Netherlands - 0800.022.2996                                                                                                    |
|                            | New Zealand - 0800.440.359                                                                                                    |
|                            | Portugal - 800.1302.029                                                                                                    |
|                            | Singapore - 800.863.499                                                                                                    |
|                            | Spain - 900.938.717                                                                                                    |
|                            | Sweden - 020.791.028                                                                                                    |
|                            | Switzerland - 0800.564.849                                                                                                    |
|                            | United Kingdom - 0800.056.3158                                                                                                    |
|                            | United States - (800) 545-6608                                                                                                    |
| Web                        | www.safenet-inc.com                                                                                                    |
| Support and Downloads      | www.safenet-inc.com/support                                                                                                    |
|                            | Provides access to the Gemalto Knowledge Base and quick downloads for various products.                                                                                               |
| Technical Support Customer | https://serviceportal.safenet-inc.com                                                                                                    |
| Portal                     | Existing customers with a Technical Support Customer<br>Portal account can log in to manage incidents, get the latest<br>software upgrades, and access the Gemalto Knowledge<br>Base. |